# **REGIONALES RECHENZENTRUM ERLANGEN [RRZE]**

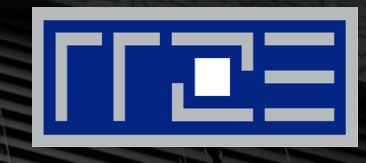

# **IP-FAU-6 Teil 2 – IPv6 am Endgerät**

Netzwerkausbildung – Praxis der Datenkommunikation 09.12.2015, Jochen Reinwand, Holger Marquardt, RRZE

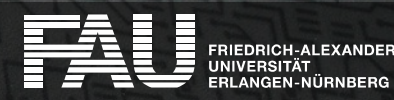

# **Gliederung**

- Adressen
	- **Adresstypen,** Adresszuweisung
	- **E** Betriebssysteme, Anwendungen
- Linux / SUSE
	- YaST, Systemtools
- Windows

FRIEDRICH-ALEXANDER

▪ Konfiguration und Diagnose

- Datenschutz und **Privatsphäre**
- Gefahr durch den IPv6- Tunnel Teredo?
	- Teredo-Adressen
	- Verbindungsaufbau
	- Nachteile und Gefahren
- Stabilität und Sicherheit

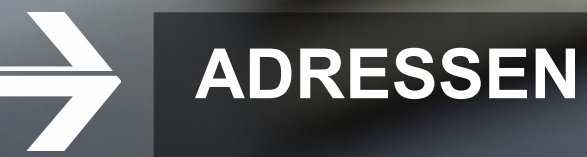

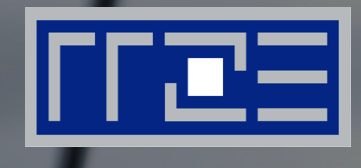

#### Adresstypen, Adresszuweisung Betriebssysteme, Anwendungen

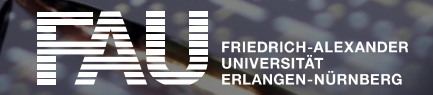

# **IPv6-Adresstypen**

#### Blick auf die Schnittstellenkonfiguration eines normalen PC mit IPv6-Zugang ("ifconfig" (Linux/Unix) bzw. "ipconfig" (Windows))

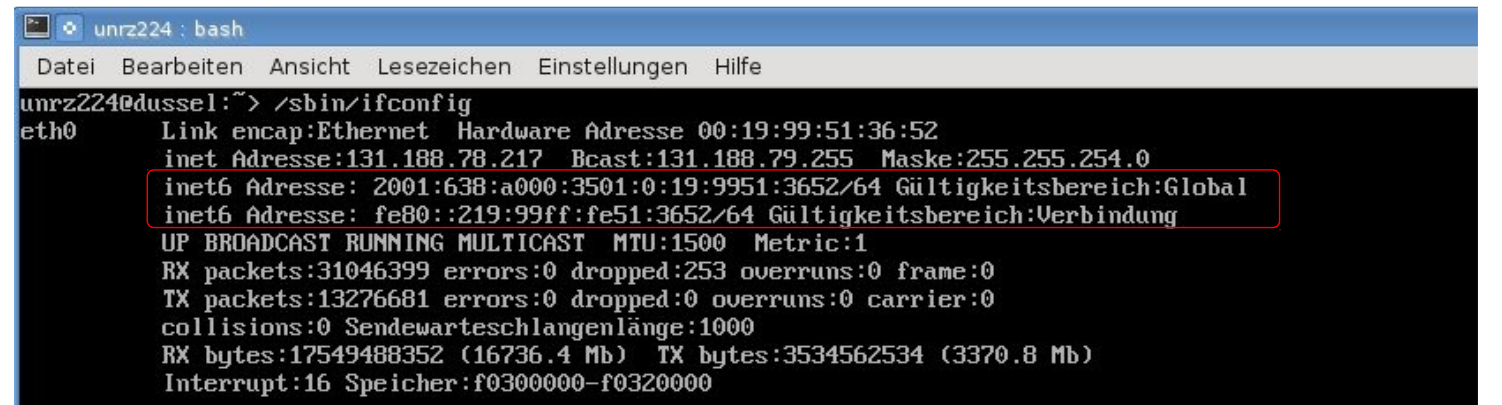

IPv6 konfigurierter Linux-Rechner

#### → Überraschend: **Zwei** IPv6-Adressen!

- › 2001:638:a000:3501:0:19:9951:3652/64 ist die "normale" Adresse
- fe80::219:99ff:fe51:3652/64 ist die sog. "Link-Local"-Adresse

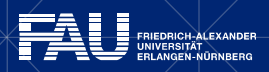

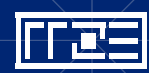

# **Link-Local-Adressen (fe80::)**

- **E** Auch bekannt als "verbindungslokale Adressen"
	- › fangen immer mit fe80: an
	- › kann der normale User getrost ignorieren ;)
	- › vom Betriebssystem automatisch für jedes Interface generiert (MAC)
	- › "einfach da", egal ob das restliche Netz IPv6 hat oder nicht
	- verlassen niemals das Subnetz (keine "normale" Kommunikation)
	- › sollte man nie ohne Not deaktivieren
- Zweck
	- › Grundlage für das Neighbor Discovery Protocol (NDP)
	- › Das grundlegende Management-Subsystem des IPv6-Protokolls
	- **Entspricht dem "ARP"-Protokoll unter IPv4, kann aber mehr**
	- › Bsp: Adress-Resolution, Nachbarerkennung, Routersuche, Adresskonflikte,...

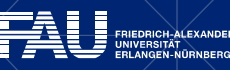

# **Neighbor Discovery Protocol (NDP)**

- Basiert auf ICMPv6
- Diagnostische Möglichkeiten am Beispiel Linux
	- funktioniert dank Link-Local-Adressen auch ohne konfiguriertes IPv6
	- ndisc6/rdisc6: <http://www.remlab.net/ndisc6/>
- *"Alle bekannten IPv6-Knoten im Netzwerksegment anzeigen"*
	- > ip -6 neigh

Apple: ndp Windows: netsh interface ipv6 show neighbors

▪ *"MAC-Adresse zu v6-Adresse rausfinden"* (entsp. IPv4 ARP-Lookup)

> ndisc6 2001:638:a000:1021:21::1 eth0

▪ *"Router im Netz suchen und Netzpräfix geben lassen"*

> rdisc6 eth0

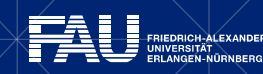

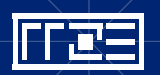

# **Neighbor Discovery Protocol (NDP)**

▪ *"Einen bestimmten Knoten im Netzwerksegment anpingen"*

> ping6 **-I eth0** fe80::2d0:1ff:fef7:ac00

Oder:

- > ping6 fe80::2d0:1ff:fef7:ac00**%eth0**
- *"Alle Knoten im gleichen Netzwerksegment anpingen"*  $(\rightarrow$  Multicast)
	- $>$  ping6  $-I$  eth0 ff02::1
- *"Alle Router im gleichen Netzwerksegment anpingen"*  $(\rightarrow$  Multicast)

 $>$  ping6  $-I$  eth0 ff02::2

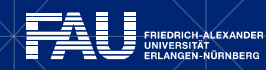

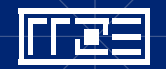

# **Adresszuweisung – Manuelle Konfiguration**

- Durch Automatismen und Vorgaben deutlich vereinfacht
- Nötige Angaben: IP-Adresse, (DNS-Server)
- In der Regel entfällt:
	- Netzmaske → *Router-Advertisment (RA)* Wieder NDP
	- Broadcast → Multicast
	- Gateway → *Router-Advertisment (RA)* Wieder NDP

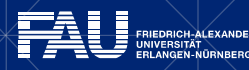

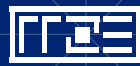

# **Adresszuweisung – SLAAC**

- *Stateless Address AutoConfiguration*, RFC 4862
- Auch auf Basis von NDP
- Link-Local und globale Adresse werden von Host selbst vergeben und per Multicast-Verfahren verifiziert
	- › MAC-Adresse: 00:19:99:51:36:52
	- › EUI64-Format: 02:19:99:ff:fe:51:36:52, bzw 0219:99ff:fe51:3652
	- › Link-Local-Adresse: fe80::219:99ff:fe51:3652/64
	- › Globale Adresse: <Präfix>:219:99ff:fe51:3652/64
- Probleme
	- *Stateless* → Keine statische Vorgabe von Adressen!
	- Nur begrenzte Menge an Informationsparametern
	- $\rightarrow$  Ungeeignet für "Managed Networks" (wie FAU)

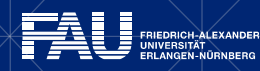

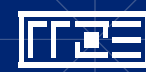

# **Adresszuweisung – DHCPv6**

- **Dynamic Host Configuration Protocol**
- **•** "Stateful Address Autoconfiguration"
- Praktisch äquivalent zu IPv4
- **Aber: Keine "Konkurrenz-Optionen" zu NDP**
- Zuerst Benutzung der MAC-Adresse nicht erlaubt!
	- **DUID (DHCP Unique Identifier)**
	- Lösung: Moderne OS bilden DUID auf Basis von MAC und DHCP-Server verwenden letztere statt willkürlicher DUID
	- **Vorsicht:** Ein Client hat oft nur eine DUID, die auf Basis eines Interfaces gebildet wird! Diese wird dann für alle Interfaces verwendet. Leider gilt dies beispielsweise für Windows.

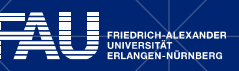

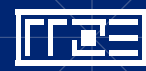

# **Adresszuweisung – DHCPv6**

- **Referenzimplementierung ISC dhcpd ist Beispiel für Dienst** mit problematischer Implementierung von Dual-Stack
- An der FAU: Kein SLAAC → Statisch oder DHCPv6
	- Kontakt wie bei IPv4: [dhcp@fau.de](mailto:dhcp@fau.de)

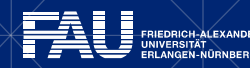

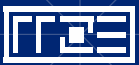

# **Übersicht Betriebssysteme**

- Nahezu alle aktuellen Betriebssysteme unterstützen IPv6
	- Mac OS X: ab 10.2 enthalten, ab 10.3 per GUI konfigurierbar
	- Verschiedenste UNIX-Varianten (AIX, BSD, HP-UX, Solaris...)
	- Router (Cisco, Juniper)
	- Windows:
		- › ab XP oder Server 2003 mit aktuellem Service Pack
		- › Volle Unterstützung (*"Dual-IP-Layer-Architektur"*): Windows Vista, Windows Server 2008 und höher
	- Linux: Grundsystem schon lange IPv6-fähig Aber: Konfigurationstools und GUI (Graphical User Interface) des jeweiligen Anbieters (Distribution) wichtig
- **· Im Folgenden näher betrachtet: Linux und Windows**

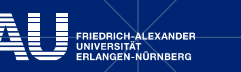

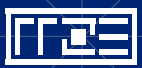

# **Anwendungen**

- Die meisten Anwendungen sind mittlerweile IPv6-fähig
- Manchmal ist es durchaus etwas hackelig, z.B. bei Eingabe von URLs wegen nicht eindeutiger ":"
- **Dank DNS für den normalen Nutzer auf Anwendungsebene in der Regel** transparent
- **Aber: Viele Webseiten haben beispielsweise noch keine IPv6-Adresse,** da durch den Vorrang von IPv6 zu viele Probleme erwartet werden. Zwei weltweite Aktionen, denen eine Aktion des Heise-Verlags als Vorbild diente:
	- World IPv6 Day (2011, Test, <http://www.worldipv6day.org/>)
	- World IPv6 Launch Day (2012, dauerhafte Umschaltung, <http://www.worldipv6launch.org/>)

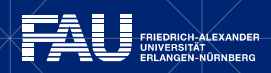

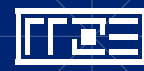

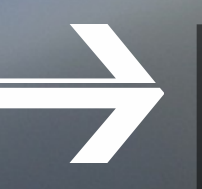

# **LINUX / SUSE**

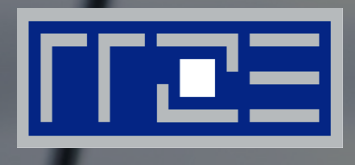

#### Yast, Systemtools

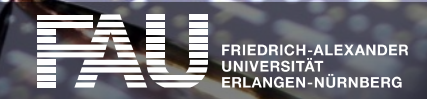

# **Linux / SUSE**

- Grundlegende Tools unter den meisten Linux-Distributionen identisch und entsprechen denen für IPv4 (ifconfig, route, ip usw.)
- Konfiguration unter SUSE wie gewohnt via YaST2 IPv4 und IPv6 dabei gleichwertig integriert
- Im Hintergrund als "Zwischenschicht": ifup, NetworkManager, wicd, ...
- Wenn es doch mal Probleme gibt: Wie schaltet man IPv6 vollständig ab?
	- Nur durch Entfernen des Kernel-Moduls!
	- Die meisten Distributionen bieten eine Deaktivierung zwar per Mausklick, aber Reboot ist zumeist dennoch notwendig/empfohlen!

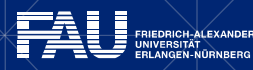

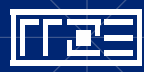

#### Linux / SUSE **MID** Yast Control Center @ uniz153  $\begin{array}{c|c|c|c|c} \hline \multicolumn{1}{|c|}{\multicolumn{1}{c|}{\multicolumn{1}{c|}{\mid}} & \multicolumn{1}{c|}{\multicolumn{1}{c|}{\mid}} \multicolumn{1}{c|}{\multicolumn{1}{c|}{\mid}} \multicolumn{1}{c|}{\multicolumn{1}{c|}{\mid}} \multicolumn{1}{c|}{\multicolumn{1}{c|}{\mid}} \multicolumn{1}{c|}{\multicolumn{1}{c|}{\mid}} \multicolumn{1}{c|}{\multicolumn{1}{c|}{\mid}} \multicolumn{1}{c|}{\multicolumn{1}{c|}{\mid}} \multicolumn{1$  $\label{eq:convergence} \textit{inference} is a non-zero sequence, i.e., \textit{ } \blacksquare$ **YaSTNetwork Devices**  $\blacktriangle$ Search  $\rightarrow$  DSL Software **See ISDN** Hardware System Modem **Network Devices** Network Settings Network Services I.B Configure network cards, hostname and ro. Novell AppArmor ١v **Network Services** Hostnames Security and Users Virtualization Kerberos Client Support  $\frac{1}{\sqrt{2}}$ Miscellaneous LDAP Browser

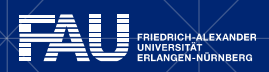

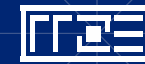

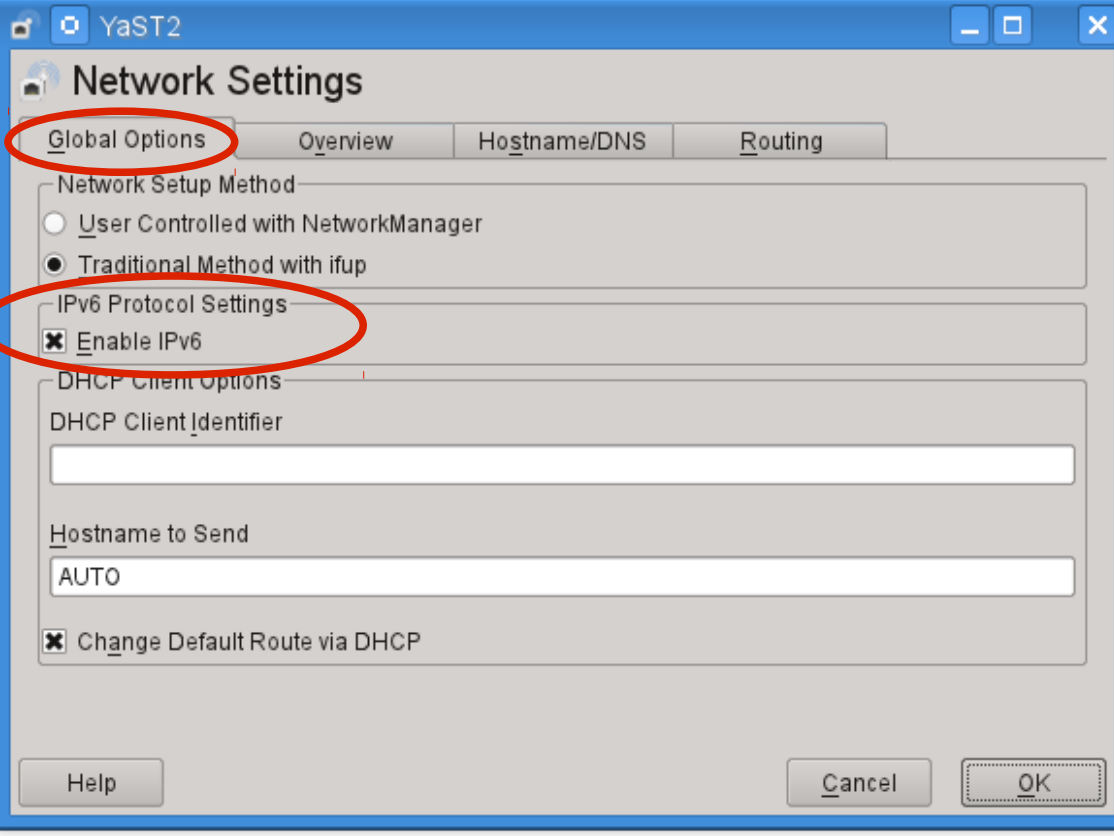

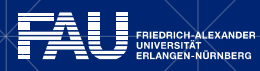

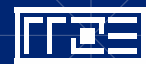

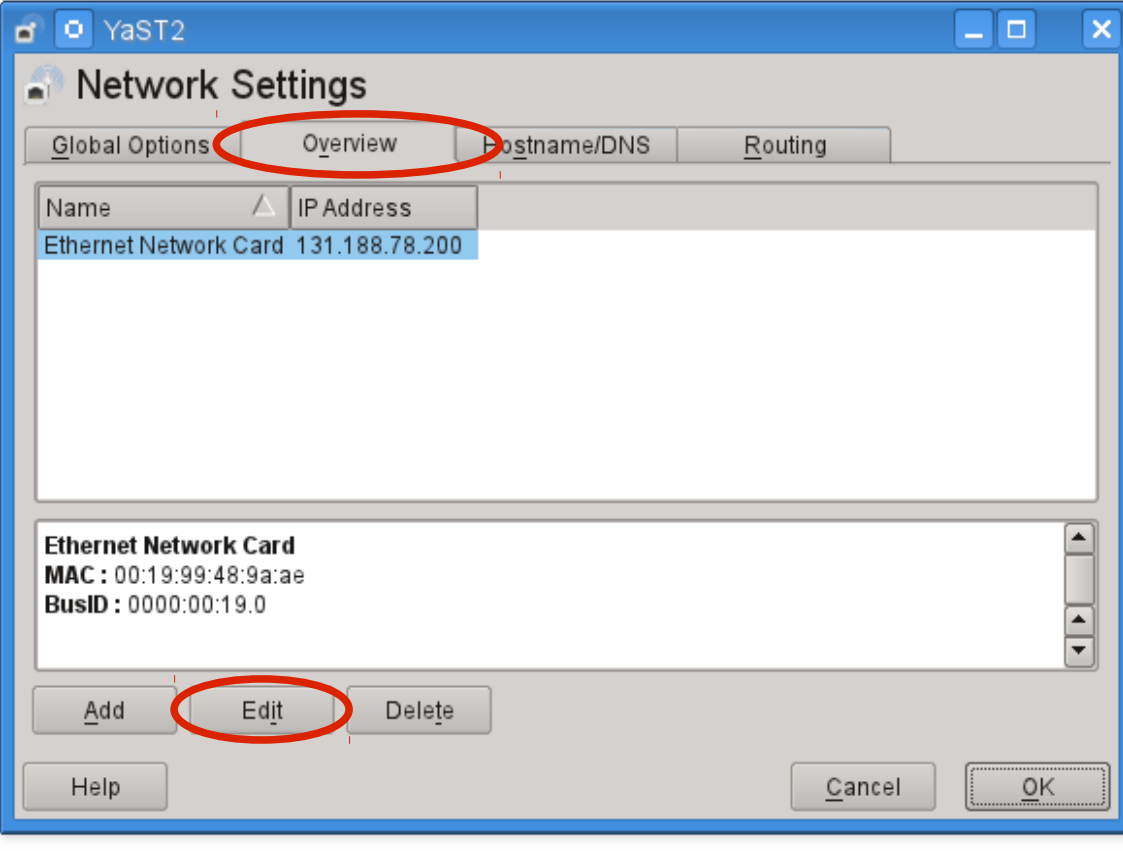

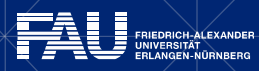

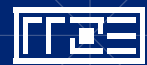

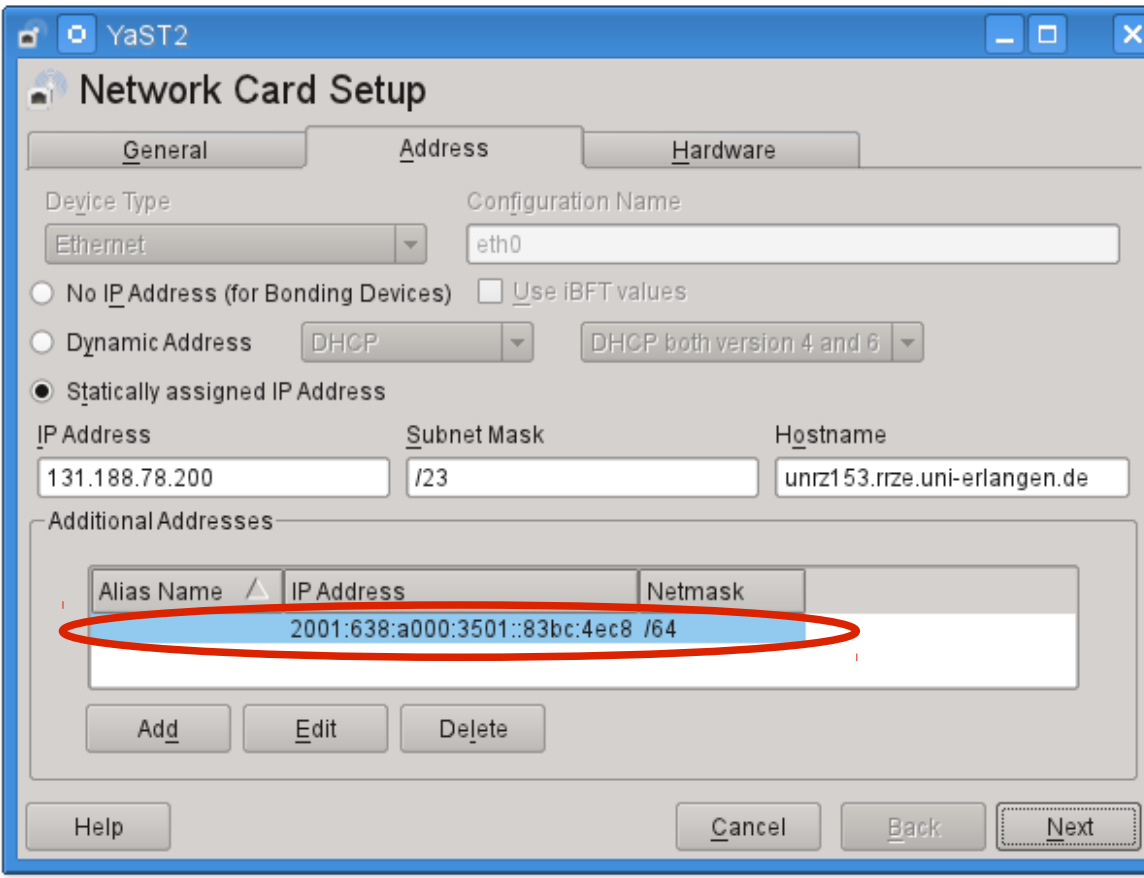

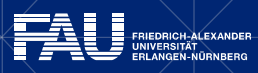

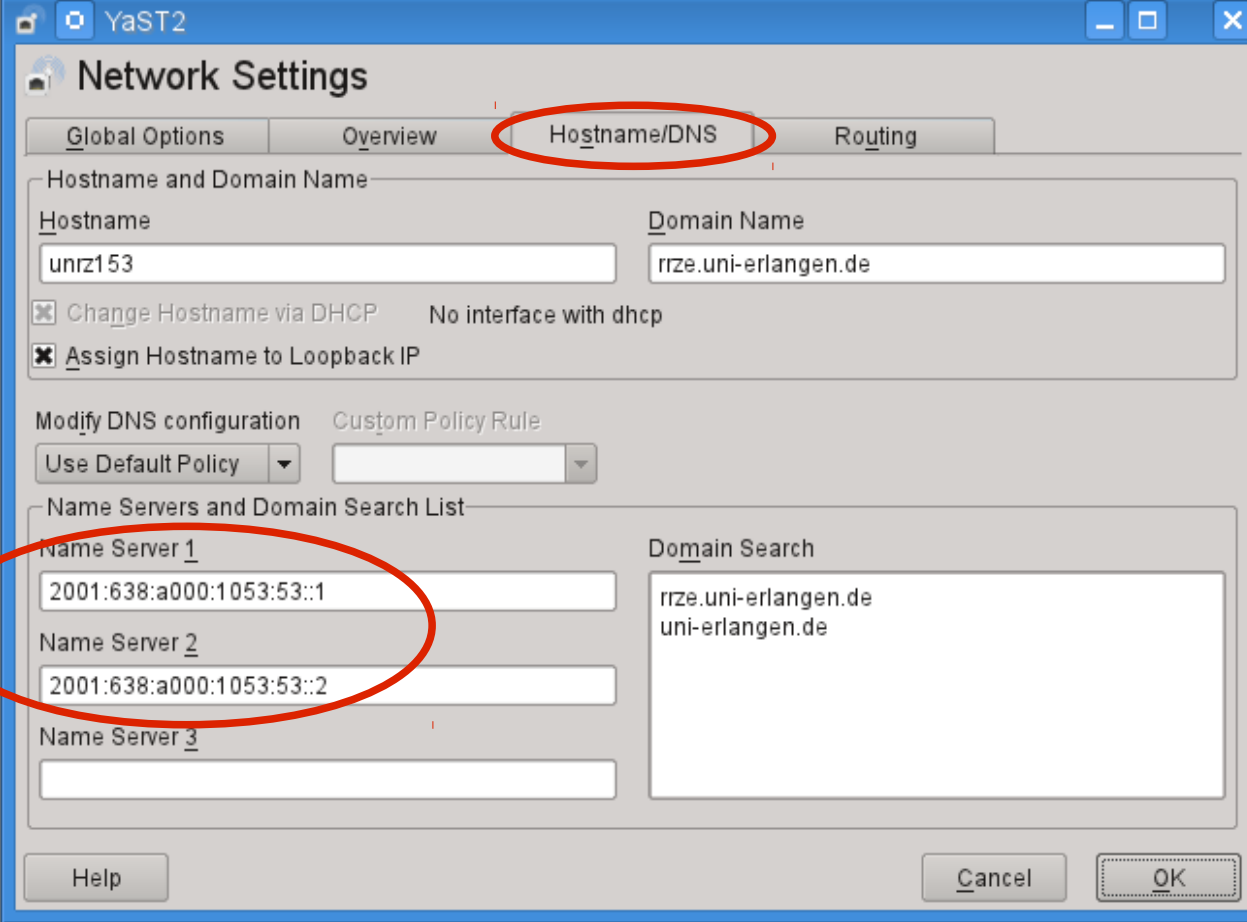

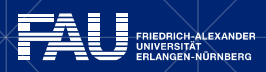

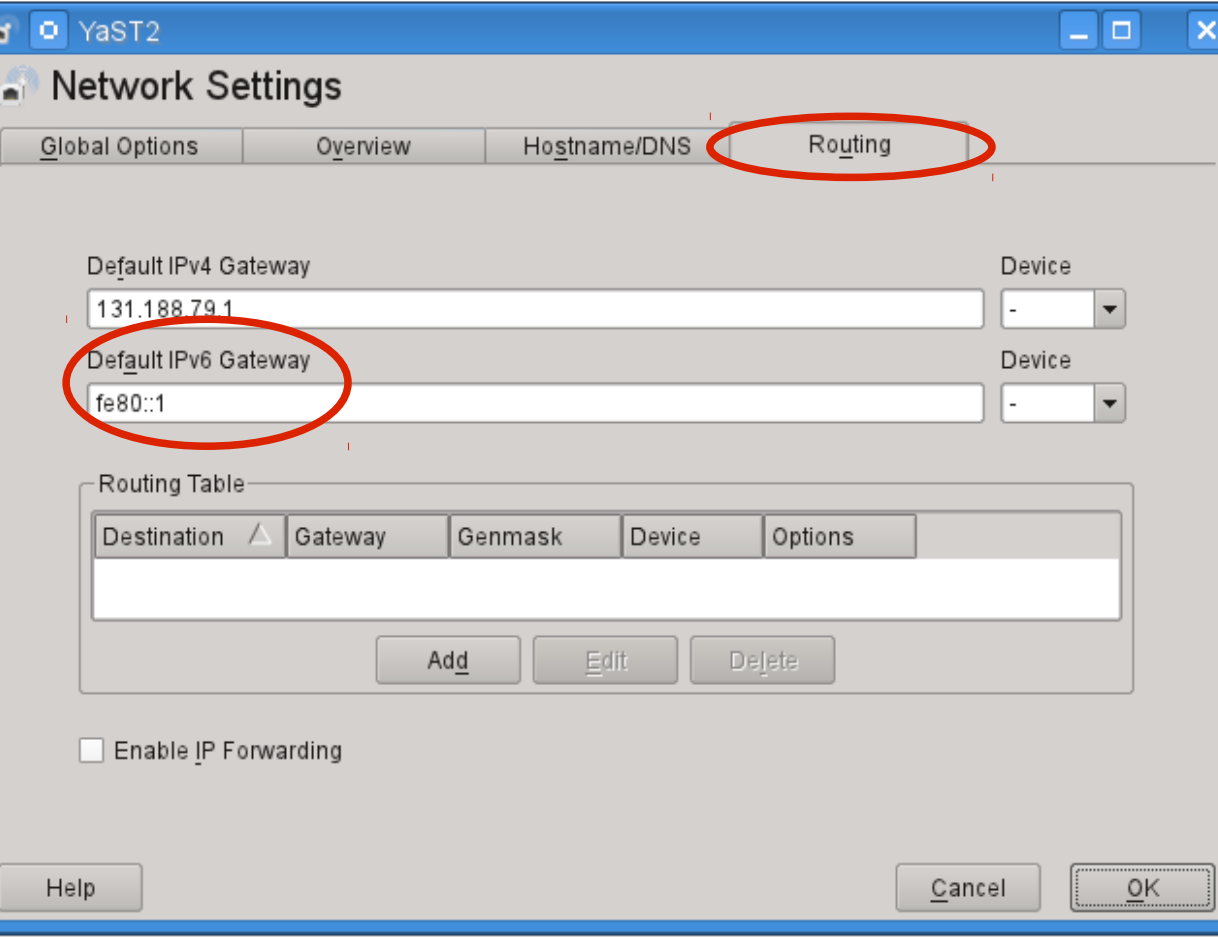

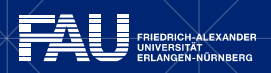

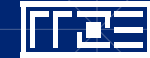

- **Allgemeine Linux-Tools sind weiterhin im Hintergrund**
- Oft bedienen sie beide Protokolle gleichzeitig:
	- *# ifconfig*
	- eth0 Link encap:Ethernet HWaddr 00:19:99:48:9A:AE inet addr:131.188.78.200 Bcast:131.188.79.255 Mask:255.255.254.0 inet6 addr: 2001:638:a000:3501::83bc:4ec8/64 Scope:Global inet6 addr: fe80::219:99ff:fe48:9aae/64 Scope:Link UP BROADCAST RUNNING MULTICAST MTU:1500 Metric:1 RX packets:22916995 errors:0 dropped:189 overruns:0 frame:0 TX packets:8749208 errors:0 dropped:0 overruns:0 carrier:0 collisions:0 txqueuelen:1000 RX bytes:14215281746 (13556.7 Mb) TX bytes:2638188558 (2515.9 Mb) Interrupt:23 Memory:d0020000-d0040000
- Merke: Mehrere IP-Adressen pro Interface sind unter IPv4 die Ausnahme und unter IPv6 die Regel!

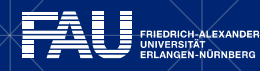

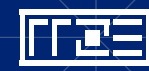

#### ▪ Manchmal muss man IPv6 explizit anfordern:

*# route --inet6 -n*

Kernel IPv6 routing table

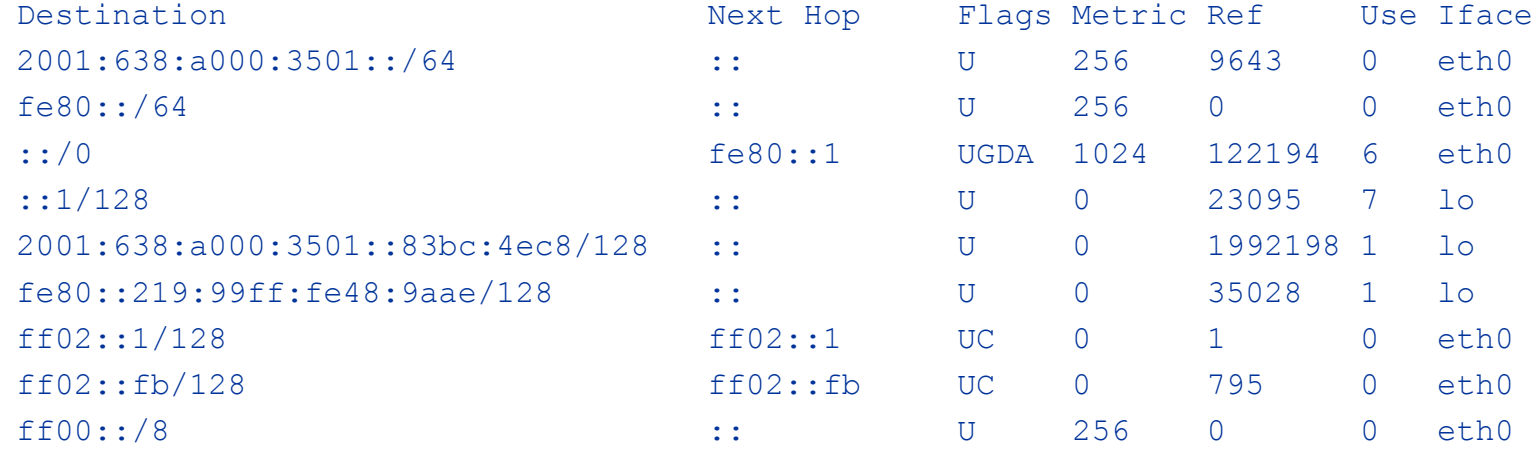

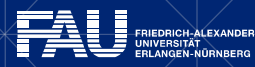

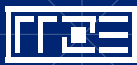

- Manchmal geschieht Auswahl mit angehängter 6 Aber: Unterschiedlich implementiert!
- ping und ping6 sind getrennte Programme  $\rightarrow$  Auswahl "von Hand"
- traceroute6 ist Symlink auf traceroute Programm  $\rightarrow$  Ein Programm, das beide Protokolle spricht  $\rightarrow$  IPv6 traceroute sobald IPv6-Adresse vorhanden Zusätzlich Parameter -4 und -6 um jeweilige Version zu erzwingen

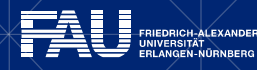

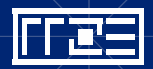

#### # traceroute dns1.rrze.uni-erlangen.de

traceroute to dns1.rrze.uni-erlangen.de (2001:638:a000:1053:53::1), 30 hops max, 40 byte packets using UDP 1 sitak.gate.uni-erlangen.de (2001:638:a000:3501::2) 17.168 ms 16.107 ms 14.930 ms 2 constellation.gate.uni-erlangen.de (2001:638:a000::3336:33) 1.654 ms 1.583 ms 1.279 ms

- 3 prime.gate.uni-erlangen.de (2001:638:a000::333b:3b) 0.822 ms 0.776 ms 0.762 ms
- 4 dns1.rrze.uni-erlangen.de (2001:638:a000:1053:53::1) 0.336 ms 0.369 ms 0.299 ms

#### # traceroute -4 dns1.rrze.uni-erlangen.de

traceroute to dns1.rrze.uni-erlangen.de (131.188.0.10), 30 hops max, 40 byte packets using UDP

- 1 131.188.79.253 (131.188.79.253) 4.622 ms 3.599 ms 2.468 ms
- 2 constellation.gate.uni-erlangen.de (131.188.20.201) 1.133 ms 0.742 ms 0.646 ms
- 3 prime.gate.uni-erlangen.de (131.188.10.34) 0.462 ms 0.406 ms 0.397 ms
- 4 dns1.rrze.uni-erlangen.de (131.188.0.10) 0.208 ms 0.213 ms 0.196 ms

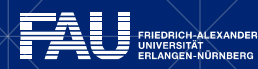

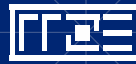

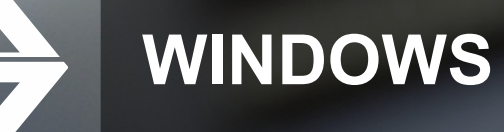

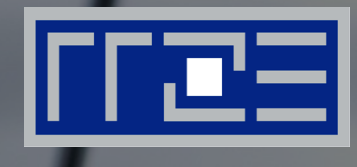

#### Konfiguration und Diagnose unter Windows Vista und später

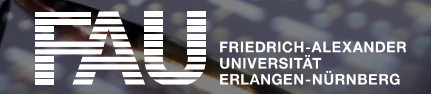

▪ Ab Windows 7 IPv6-Support "vollständig"

FRIEDRICH-ALEXANDER

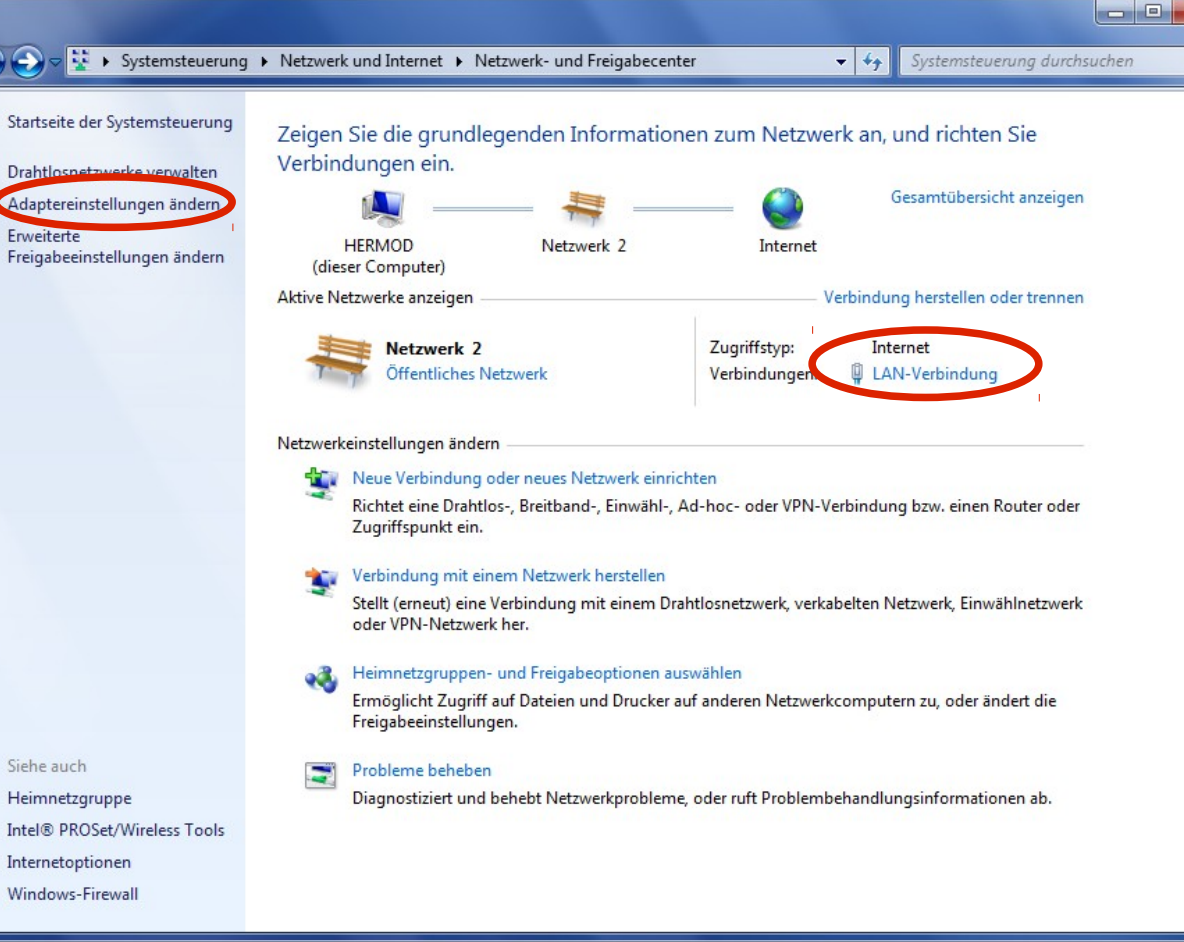

Q  $\circledR$ 

Siehe auch Heimnetzgruppe Internetoptionen Windows-Firewall

09.12.2015 | IP-FAU-6 – Teil 2 | Jochen Reinwand, Holger Marquardt 27

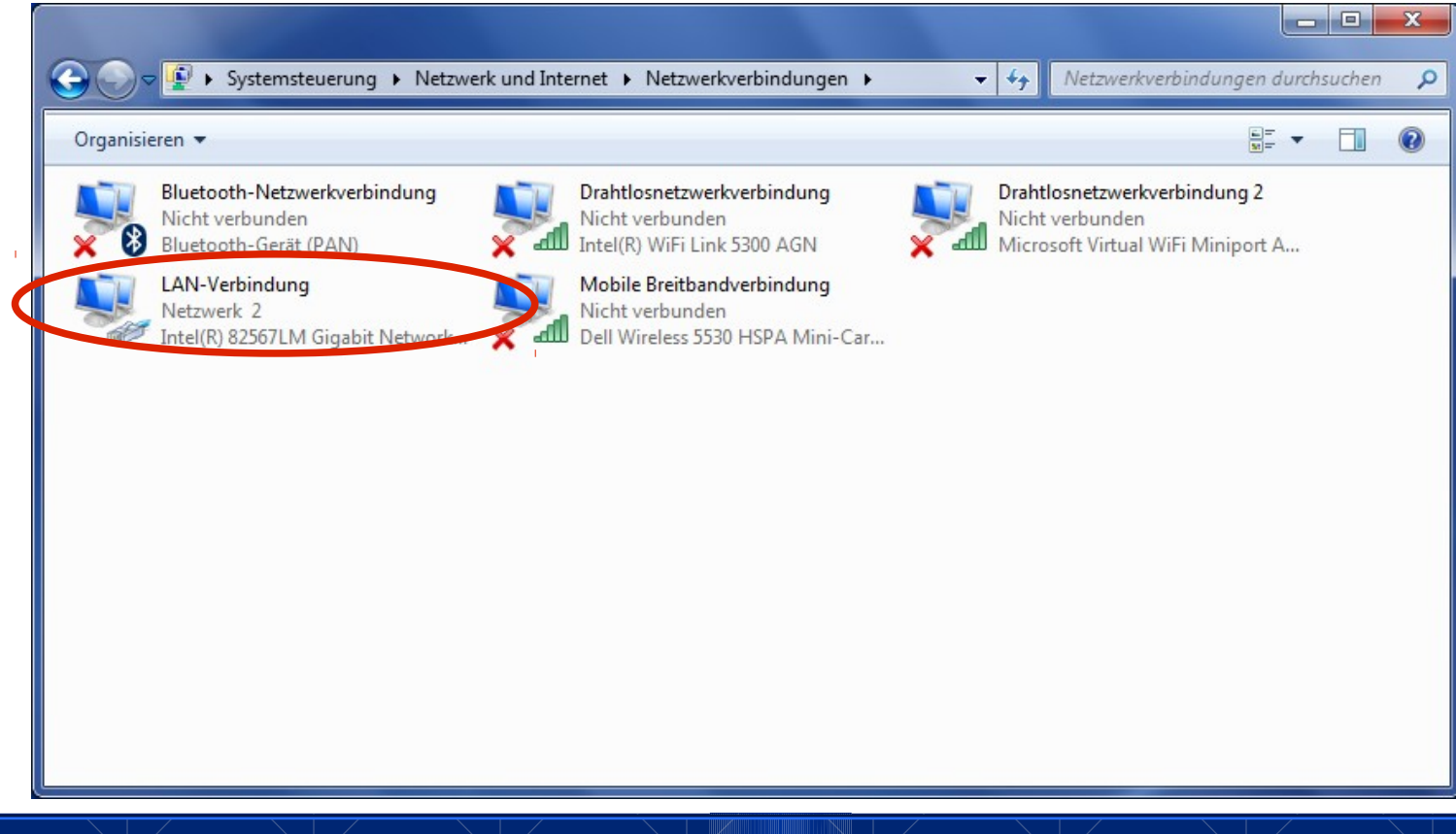

FRIEDRICH-ALEXANDER<br>UNIVERSITÄT<br>ERLANGEN-NÜRNBERG

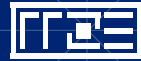

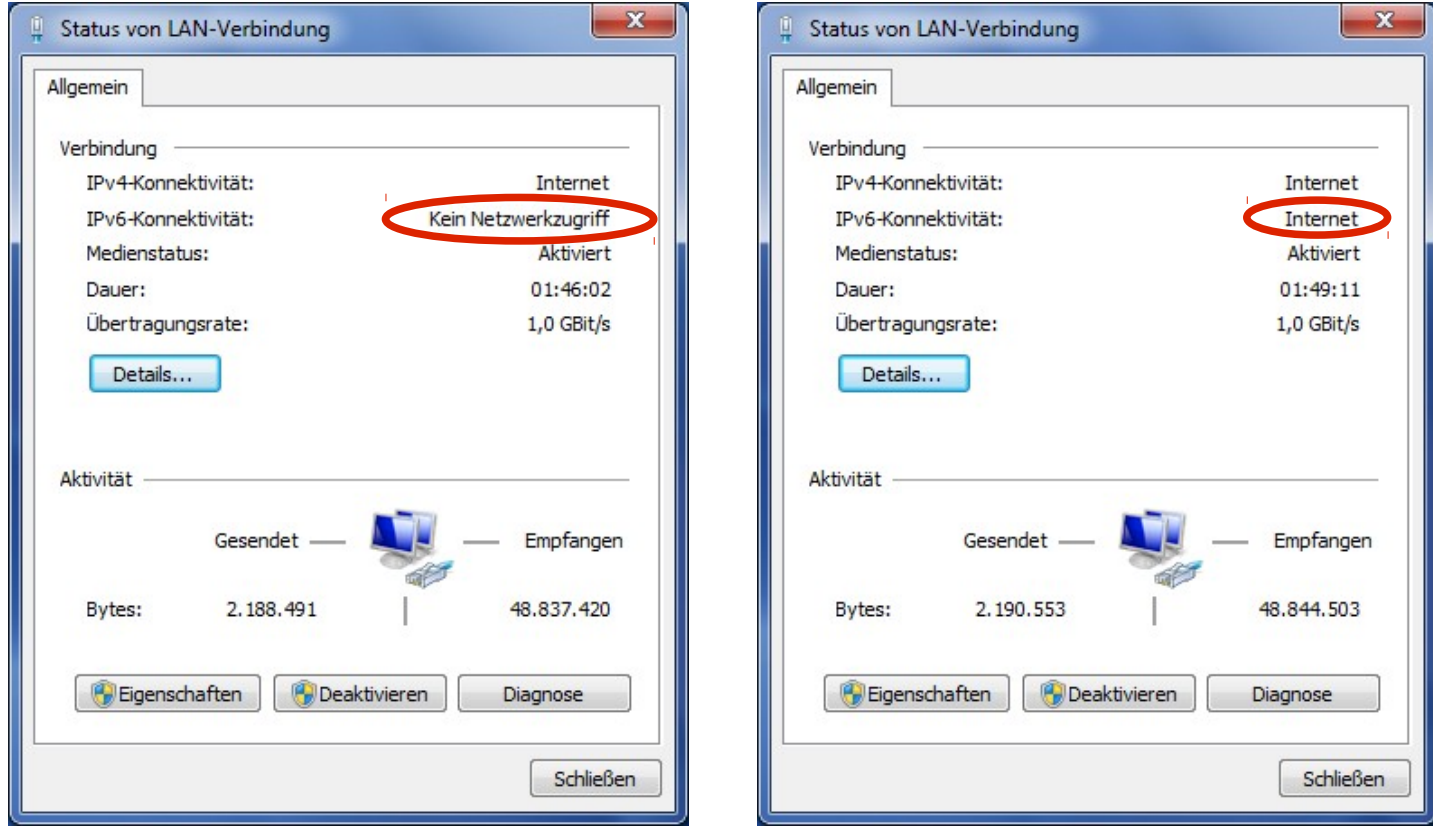

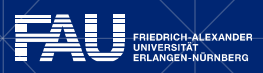

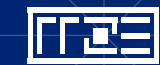

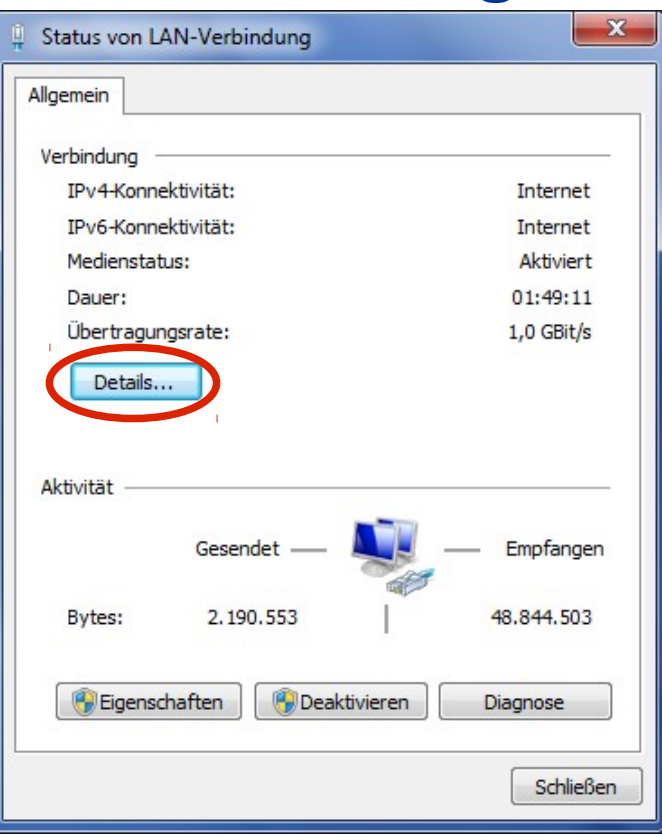

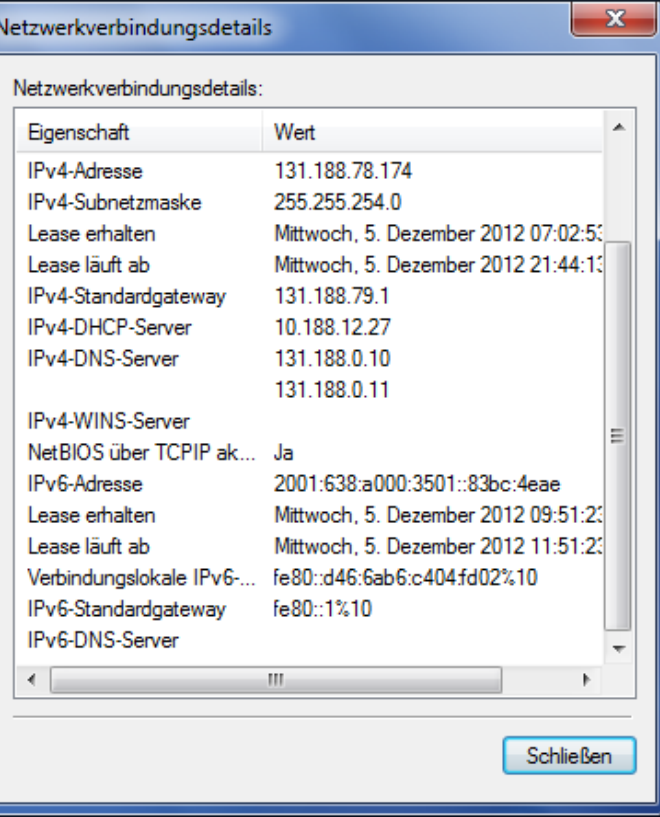

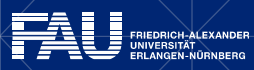

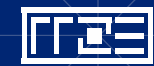

09.12.2015 | IP-FAU-6 – Teil 2 | Jochen Reinwand, Holger Marquardt  $\chi$  and  $\chi$  and  $\chi$  30

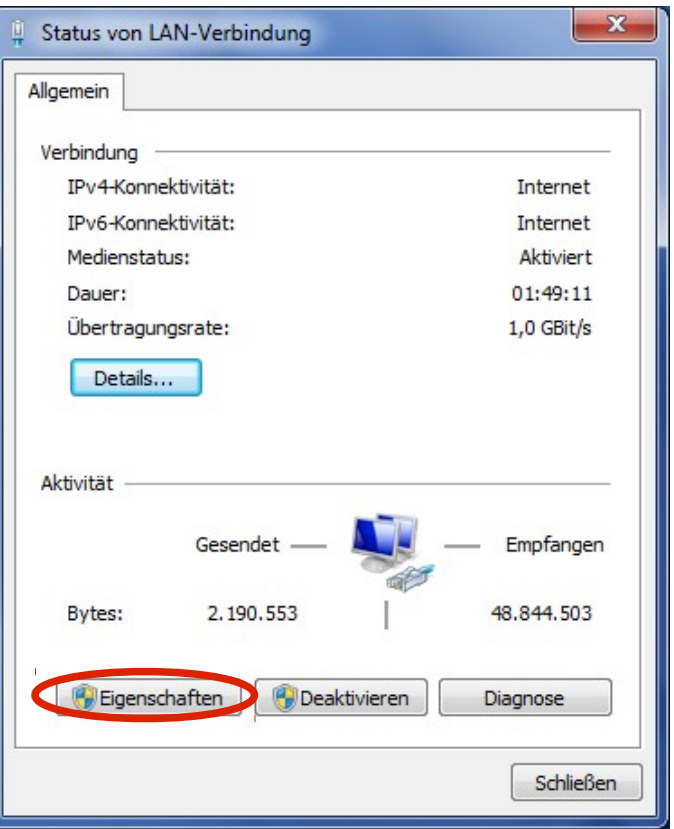

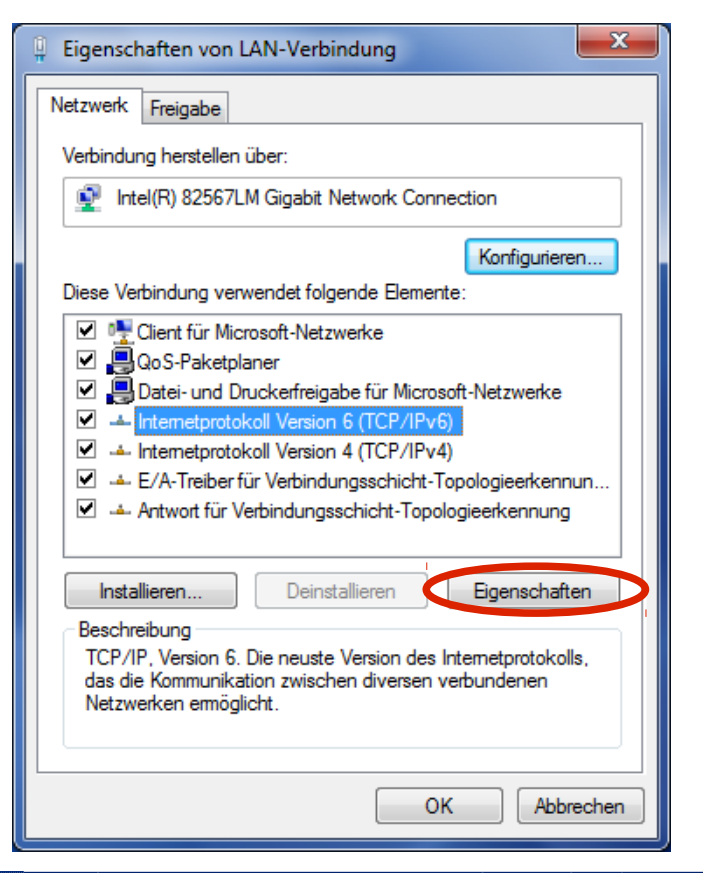

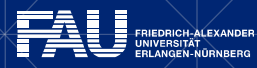

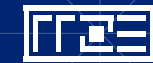

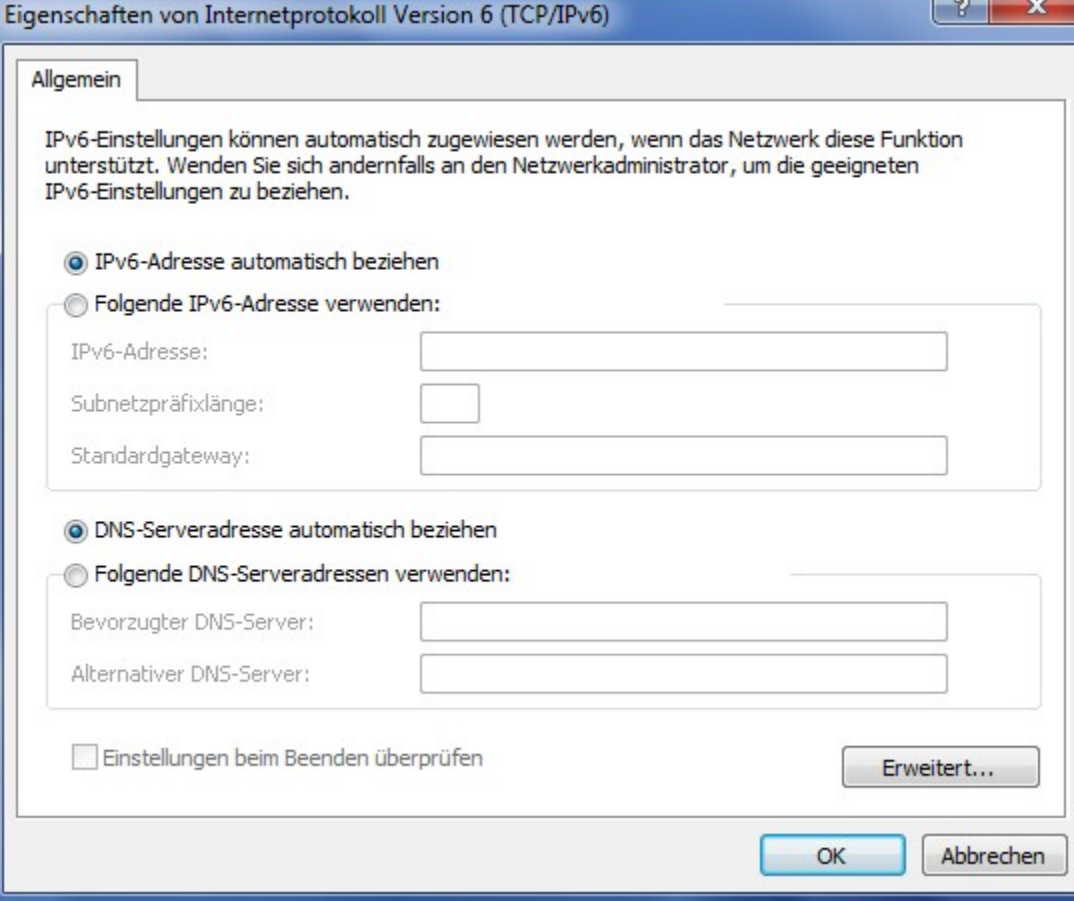

 $C = 750$ 

 $-10<sup>2</sup>$ 

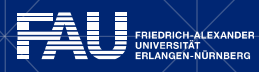

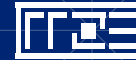

 $\Omega$ 

# **Windows – Kommandozeile**

- **Konfiguration via** netsh
	- Unter allen neueren Windows-Versionen vorhanden
	- Ermöglicht die Einstellung **aller** Netzparameter (teilweise über die GUI nicht konfigurierbar!)
	- Tool ähnelt Konfigurationskommandozeilen von Netzwerkequipment (z.B. IOS von Cisco)
	- Flexibel sowohl als "Shell" als auch direkt von der Windows-Kommandozeile bedienbar
	- Gute Hilfefunktion
- **EXTE:** Zusätzlich sind unter Windows die Programme ipconfig und route vorhanden, die den UNIX-Programmen ifconfig und route ähneln

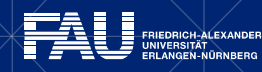

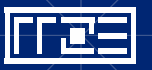

## **Windows – Kommandozeile**

*> ipconfig*

Ethernetadapter LAN-Verbindung:

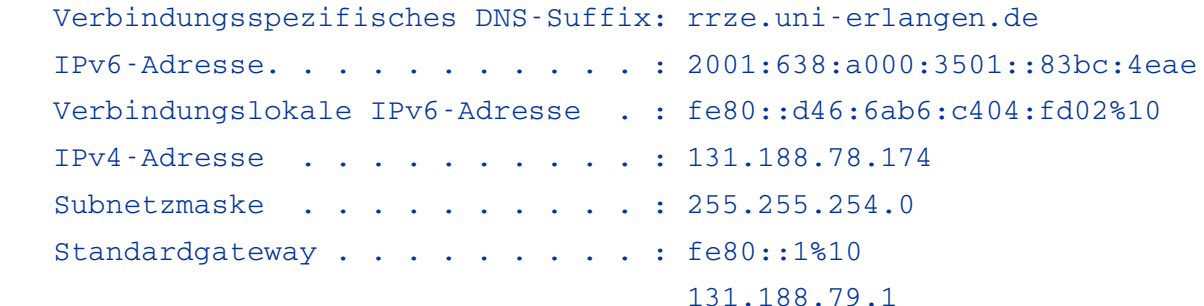

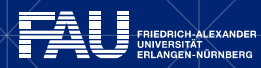

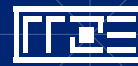

#### *> netsh interface ipv6 show address* Schnittstelle 1: Loopback Pseudo-Interface 1 Adresstyp DAD-Status Gültigkeit Bevorzugt Adresse Andere Bevorzugt infinite infinite ::1 Schnittstelle 12: Drahtlosnetzwerkverbindung Adresstyp DAD-Status Gültigkeit Bevorzugt Adresse Andere Verworfen infinite infinite fe80::c09:98c6:cc1f:abde%12 Schnittstelle 10: LAN-Verbindung Adresstyp DAD-Status Gültigkeit Bevorzugt Adresse **Windows Kommandozeile**

DHCP Bevorzugt 1h46m21s 46m21s 2001:638:a000:3501::83bc:4eae Andere Bevorzugt infinite infinite fe80::d46:6ab6:c404:fd02%10

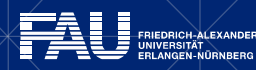

#### **Windows – Diagnose-Tools**

*> tracert www.heise.de*

Routenverfolgung zu www.heise.de [2a02:2e0:3fe:100::7] über maximal 30 Abschnitte:

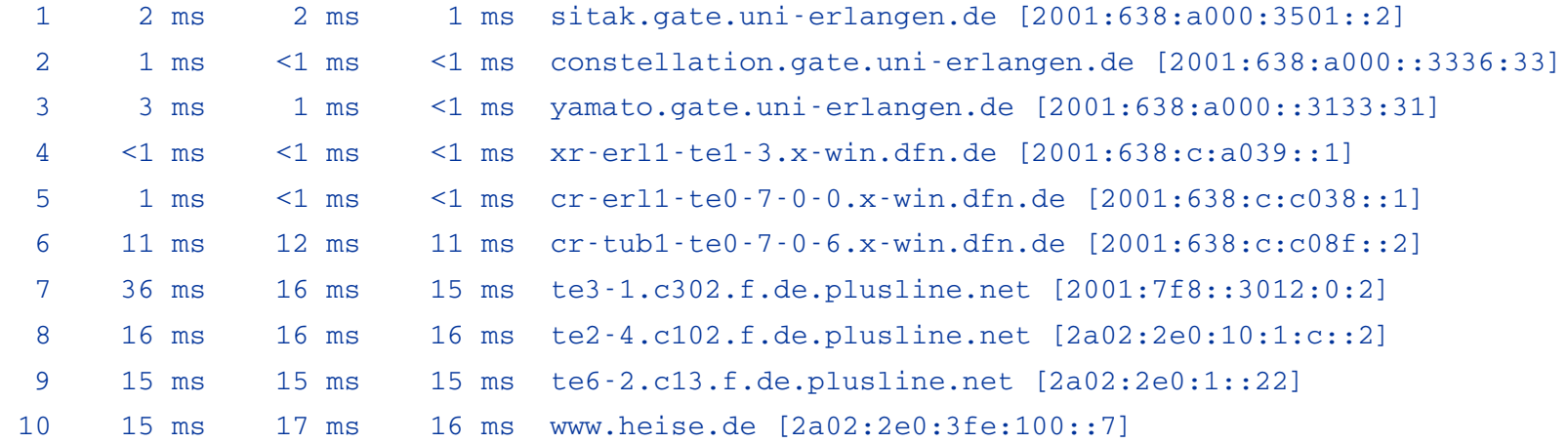

Ablaufverfolgung beendet.

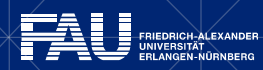

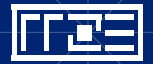

#### **Windows – Diagnose-Tools**

*> tracert 4 www.heise.de*

Routenverfolgung zu www.heise.de [193.99.144.85] über maximal 30 Abschnitte:

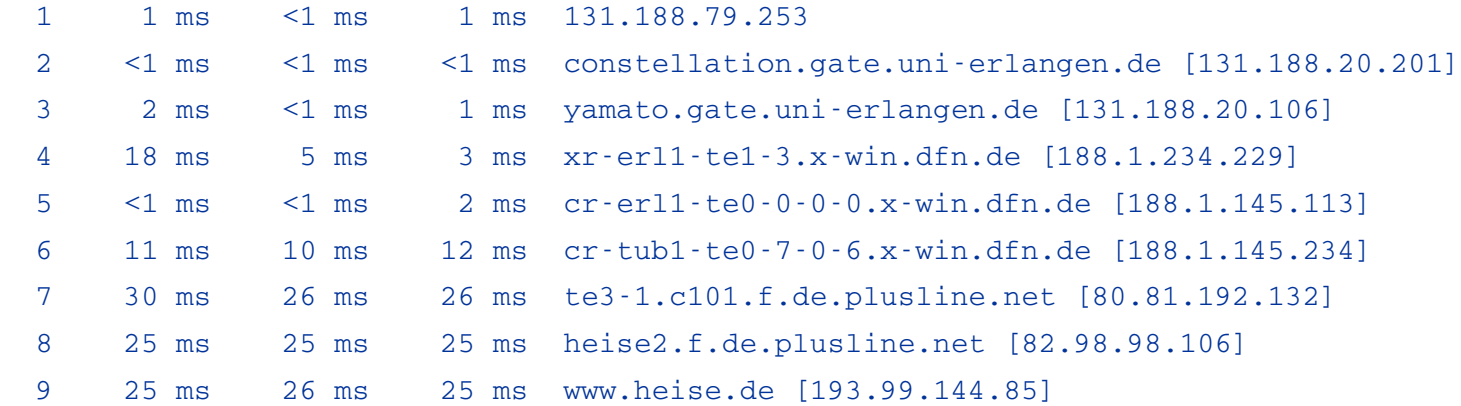

Ablaufverfolgung beendet.

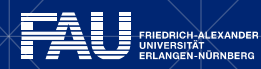

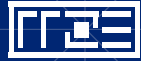

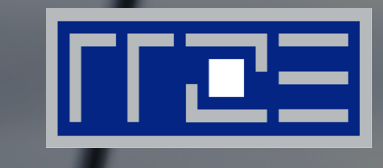

# **DATENSCHUTZ UND PRIVATSPHÄRE**

Eine weltweit eindeutige Adresse und damit eindeutig identifizierbar?

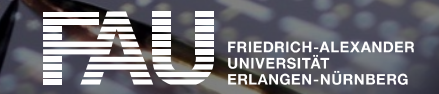

## **Datenschutz und Privatsphäre**

- Uni: Eindeutige/öffentliche Adresse mit IPv4 bereits üblich
- Typischer privater Anschluss: Netzwerkpräfix ähnelt bisheriger IPv4-Adresse, die üblicherweise bei Internetzugang verwendet wird (NAT)  $\rightarrow$  Dynamische Adresspräfixe
- $\rightarrow$  Bzgl Datenschutz sind Veränderungen geringer, als auf den ersten Blick meist vermutet

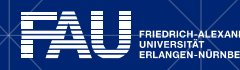

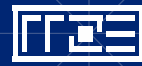

## **Datenschutz und Privatsphäre**

- IPv6 (mit statischen Adressen!) könnte sogar zur Erhöhung des Datenschutzes genutzt werden Siehe <http://heise.de/-1375692>
- Zukunft der Privatsphäre bei privaten Anschlüssen über Internet Service Provider (ISP) bleibt (nicht nur bzgl IPv6) ein spannendes Thema

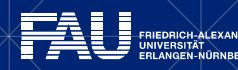

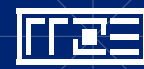

# **Privacy Extension**

- Neues Problem: Host-Teil der IPv6-Adresse (Interface Identifier) enthält bei Autoconfiguration die MAC-Adresse  $\rightarrow$  Eindeutige Identifikation "überall" möglich
- Verschärfung durch zunehmend "private" Geräte (z.B. Smartphones)
- Lösung: Privacy Extensions (RFC 4941, ersetzt 3041)

 $\rightarrow$  Temporäre, zufällige Adressen

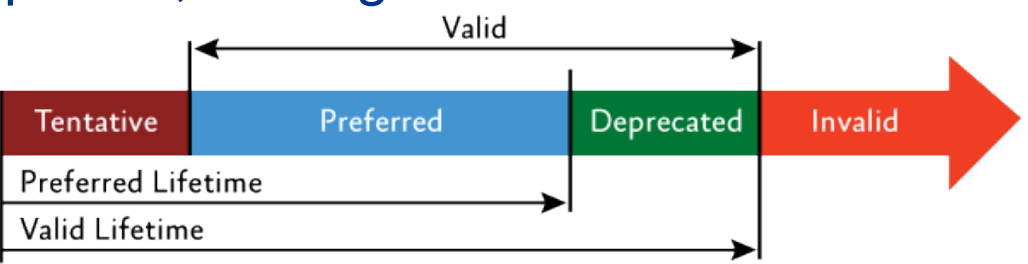

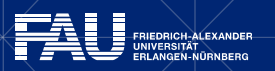

# **Privacy Extension – Betriebssysteme**

- Windows: Bei Desktop-Versionen ab XP vorhanden und standardmäßig aktiviert
	- Zusätzlich MAC per Default nicht in statischer IP-Adresse
	- <http://technet.microsoft.com/en-us/magazine/2007.08.cableguy.aspx>
	- **ABER: Schwer "durch Netz" deaktivierbar**
- Linux: Im Kernel vorhanden, nicht per Default aktiviert
	- Aufgabe der jeweiligen Distribution
	- openSUSE: Ab 12.1 aktiviert
- Mac OS X: Ab 10.7 per Default aktiviert
- iOS: Ab 4.3 per Default aktiviert, nicht deaktivierbar!
- In vorherigen Versionen nur nach Jailbreak aktivierbar
- Android: Nicht per Default aktiv, nur nach Jailbreak aktivierbar
- Siehe auch <http://heise.de/-1204783>

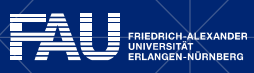

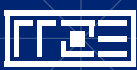

## **GEFAHR DURCH DEN IPV6-TUNNEL TEREDO?**

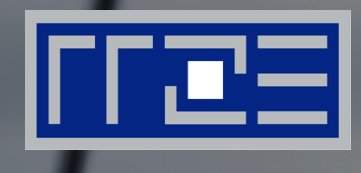

Teredo-Adressen, Verbindungsaufbau Nachteile und Gefahren

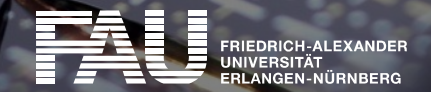

#### **Teredo**

- **Tunnel-Protokoll zur Migration von IPv4 nach IPv6**
- Funktioniert hinter NAT-Routern, die nicht IPv6-fähig sind!
- **Entwickelt von Microsoft, Standardisiert per RFCs**
- **In Windows enthalten, aber auch für andere OS verfügbar** (Miredo <http://www.remlab.net/miredo/>)
- "Letzter Ausweg" (MS), wenn sonst kein IPv6
- Siehe auch <http://heise.de/-221537> und <http://technet.microsoft.com/en-us/library/bb457011.aspx>

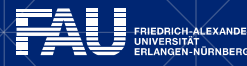

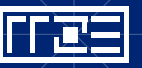

### **Aufbau von Teredo-Adressen**

- 32 Bit Fester Präfix (2001::/32, also 2001:0000:.....)
- 32 Bit IPv4-Adresse des Teredo-Servers
- 16 Bit Flags 4 Bit NAT-Typ, 12 Bit Zufallszahl zur Verbindungssicherung
- 16 Bit Externe Port-Nummer des NAT-Routers
- 32 Bit Externe IPv4-Adresse des NAT-Routers

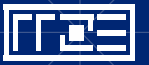

# **Teredo – Verbindungsaufbau**

- Verbindungsaufbau zu Teredo-Server
	- Via IPv4-UDP-Port 3544
	- Automatische NAT-Erkennung Wichtig!
	- Verbindung wird aufrecht erhalten (nötig bei NAT)
- Verbindungsaufbau zu IPv6-Ziel (vereinfachte Darstellung)
	- ICMPv6-Echo an Ziel (über *Teredo-Server*)
	- Antwort (Echo-Reply) des Ziels an zuständigen *Teredo-Relay* (ermittelt per IPv6- Routing, geographisch verteilt)
	- Relay sendet Antwort verpackt in IPv4-UPD-Paket an Client-Adresse (steht in *Teredo-Adresse*)
	- Letzter Schritt benötigt im Falle von *Restricted-NAT* eine *Bubble-to-open-Procedure* über den Teredo-Server
	- Anschließend Kommunikationen zu diesem Ziel direkt über Relay

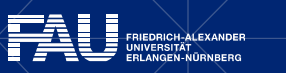

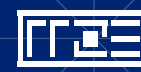

# **Teredo unter Windows**

- Teredo-Interface taucht auf bei Ausgabe von > netsh interface ipv6 show addresses
- Weitere Informationen zu Teredo:
	- *> netsh interface ipv6 show teredo* Teredo-Parameter

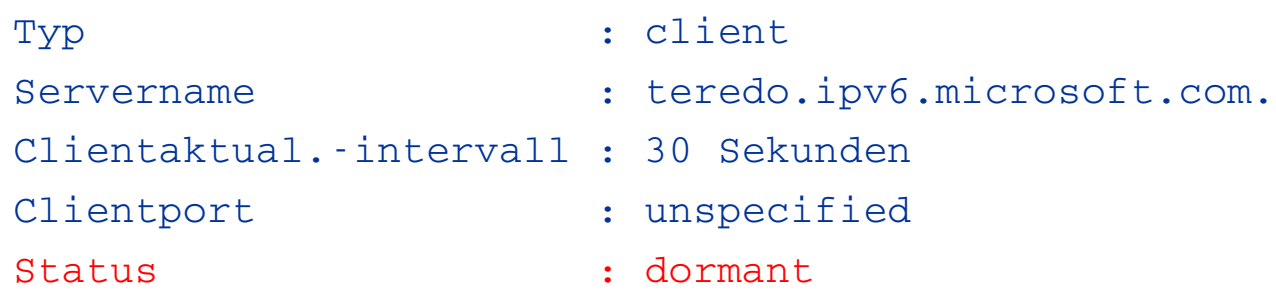

• Steht unter Status an Stelle von dormant oder offline der Wert qualified, ist der Tunnel aktiv!

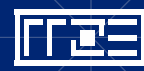

# **Teredo unter Windows**

- Voreingestellter und ggf aktivierter Teredo-Server unter **Windows** 
	- Bisher: teredo.ipv6.microsoft.com Windows 8: win8.ipv6.microsoft.com
	- Ändern mittels

netsh interface ipv6 set teredo client teredo.example.com

- **Deaktivieren auf dem Endsystem** 
	- netsh interface ipv6 set teredo disable
	- Deaktivieren von IPv6 als Ultima Ratio
- Deaktivieren an zentraler Stelle
	- UDP-Port 3544 auf Router oder Firewall sperren

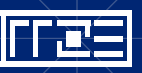

# **Teredo unter Windows**

- **EXAUTOMATISCHE Deaktivierung unter Windows ab Vista, wenn** 
	- das lokale Netz IPv6 spricht ODER
	- die Windows-Firewall abgeschaltet ist ODER
	- das LAN verwaltet wird (Active Directory)
- Besonderheit unter Windows ab Vista, wenn nur link-lokale oder Teredo-IPv6-Adressen
	- AAAA-Record nur ermittelt, wenn Anwendungsprogramm explizit danach fragt; sonst A-Record, wenn vorhanden
		- $\rightarrow$  Verkehr bevorzugt über IPv4
- Ungewisse Zukunft
	- Anscheinend wird Default-Server langfristig deaktiviert <http://heise.de/-1916499>
	- Aber Teredo für Xbox One nötig: <http://heise.de/-2060590>

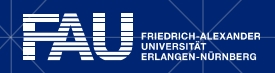

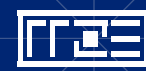

# **Teredo – Nachteile und Gefahren**

- Performance
	- Viel Aufwand im Netz (Tunnel-Verbindungen auf NAT-Router)
	- Vergleichsweise ineffektiv
	- Nicht besonders stabil
- Umgeht "Schutz" durch NAT
	- Rechner weltweit erreichbar!
	- **Aber: Windows ab Vista berücksichtigen IPv6 bei Firewall. Teredo automatisch** deaktiviert, wenn Firewall deaktiviert.
- Normales Routing wird "umgangen"
- Verkehr wird über fremden Anbieter umgeleitet
	- $\rightarrow$  Problem mit Datenschutz!
- Siehe auch <http://heise.de/-270858>

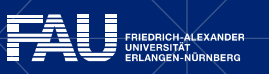

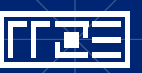

# **STABILITÄT UND SICHERHEIT**

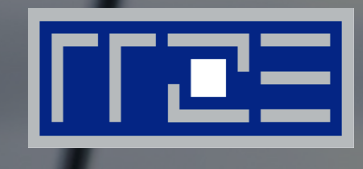

#### Probleme durch und mit IPv6 im täglichen Einsatz

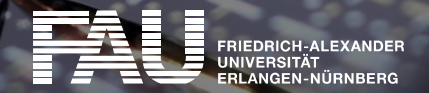

# **Stabilität**

- Dual-Stack (IPv6 und IPv4) schon oft gegeben
- Dank Link-Local oft schon IPv6 im lokalen Netz verwendet
- Klassisches Problem: IPv6 funktioniert nicht richtig
	- $\rightarrow$  Relativ wenig Einschränkungen bemerkbar (Trägheit)
	- $\rightarrow$  Zuordnung der Fehlerbilder erschwert
- Durchaus möglich: Kein DHCPv4, aber IPv6 SLAAC
	- $\rightarrow$  Es funktioniert nur IPv6!
	- $\rightarrow$  Zuordnung der Fehlerbilder ebenfalls erschwert
- IPv6-fähige Hosts können (versehentlich) IPv6- und sogar IPv4- Netzwerke massiv stören
	- *Rogue Router Advertisments:* Windows mit Internet-Connection-Sharing und 6to4- Tunnel werden zu IPv6-Router und "bieten ihre Dienste an"

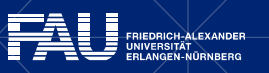

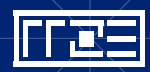

### **Stabilität**

- **IPv6 immer im Hinterkopf behalten, wenn Probleme** auftauchen!
- Test mit Browsern möglich: <http://test-ipv6.com/> <http://www.heise.de/netze/tools/ip/> <http://www.bieringer.de/>

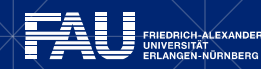

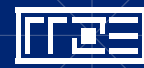

## **Sicherheit**

- IPv6 ist relativ neu → Viele **Bugs** lauern da draußen! Auch "alte Bekannte" wie der *Ping of Death* aus Windows 95: <https://technet.microsoft.com/library/security/ms13-065>
- Server statische, Clients größtenteils dynamische Adressen. Wie bisher. IPv6 bringt "nur" mehr Flexibilität!
- **Probleme mit Firewalls** 
	- Dynamische Adressvergabe
	- Mehrere IP-Adressen pro Interface

Aber: Firewalls heute oft "unabhängig" von der IP-Adresse Dennoch: Feature- und Performance-Probleme mit IPv6

▪ Sonstige Sicherheitsaspekte meist weder besser noch schlechter als bei IPv4 ([https://www.thc.org/thc-ipv6/\)](https://www.thc.org/thc-ipv6/)

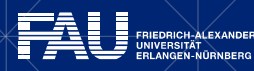

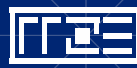

## **IPv6 an der FAU**

- Wesentliches bereits in Teil 1 zu finden
- Weitere Informationsquellen
	- Webseiten des RRZE <http://www.rrze.fau.de/infrastruktur/kommunikationsnetz/ipv6.shtml>
	- Benutzerinformationen (BI) 89 (11/2013), S. 23ff

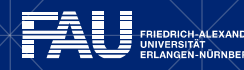

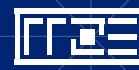

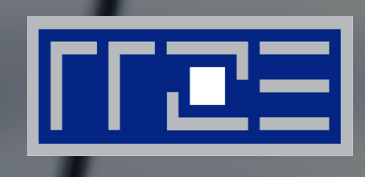

### Vielen Dank!

**I** 

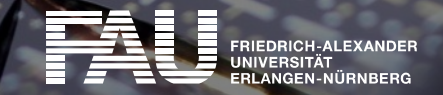